# **DESIGN AND IMPLEMENTATION OF ON-LINE CHATTING APPLICATION USING ANDROID**

**Kavitha. R<sup>1</sup> , Rupali Wagh<sup>2</sup>, Remona Yacoop<sup>3</sup> , Deeksha S<sup>4</sup>**

*1,2Assistant Professor, Department of Computer Science, Christ University, Bangalore, (India) 3,4Christ University, Bangalore, (India)*

#### **ABSTRACT**

*The usage of Smartphone increased more in the last five years. Nowadays people are using a smartphone much for chatting which help share the information between two or to the group. Presently there are lots of applications available on the Android market for chatting and information sharing. All these just share the message but won't provide any message status like the message is seen or not and if seen, it is accepted or not. In this paper, we proposed a new application called as "Shary" an Android based application developed using Android Kit Kat version 4.4. The main aim of this application is to share any last minute updated information to a specific group and receive the status of the messages.*

#### *Keywords***:** *Android Application, Chatting*

#### **I. INTRODUCTION**

Today the world is full of technologies; there are lots of inventions made to use the latest technologies. To be specific on technology, Mobile phones have been a part of our everyday use where we share lots of information through this communication channel. Now a day's android system is becoming more popular, especially in the Smartphone market. Because there are some of the development tools which is available free are used to generate many applications in an android platform. The main reason for its popularity is, it also provides a very convenient hardware platform for developers. In android, there are applications for SMS controller, SMS spam and Auto-reply features [1]. Some of the android applications allow creating group between the family and friends to share their messages and location [2]. Group scheduling feature is also implemented in some android application to improve the response time [3]. In this paper section2 explain the related works of this application. Section 3 explain the concept of the application relates to the implementation such as system architecture, modules, functions to develop this application and its working principles. Section 4 conclude the overview of the application along with the future enhancements.

#### **II. RELATED WORKS**

Few related applications which are developed for sharing information using an android platform is discussed in this section. Today's world has Server-less multi-user chat application which is implemented for group communication [4]. And also there are various applications where the message is recorded and then converted into SMS text message [5] which is basically known as speech recognition applications. There are also applications which share the location and the message using the GPS facility available on the phone [6]. [7] Proposed Easy GSMS, a group messaging application that enables sending personalized messages to groups of contacts by just a few clicks. It support features like: sending messages to the group of contacts or individual

### International Journal of Advanced Technology in Engineering and Science www.ijates.com

#### Volume No 03, Special Issue No. 01, April 2015 ISSN (online): 2348 – 7550

recipients, allows adding and managing scheduled SMSs, sent message stored for the later use enable to add new groups and delete existing groups.

But these applications are allowed to add, only the contacts which are stored in the phone but not from even phone Sim card, it has an implementation problem and there is no record of sent messages, and also it will not communicate in two way i.e. between web server and device and vice versa.

#### **III. IMPLEMENTATION**

#### **3.1 System Architecture**

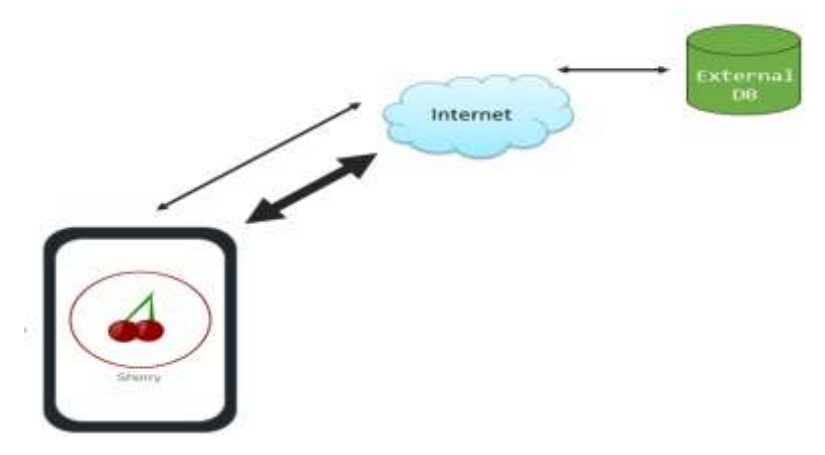

#### **Fig 1 System Architecture**

This application Shary stores all the information such as messages, group's information in the external database i.e. the online database via the server (internet). The server is connected to the database using PHP language. The server tells the application for every new update. So that the message get stored into the database and it is available for retrieval for any time. System architecture of the application is shown in Fig. 1.

#### **3.2 System Modules**

In this section working principles and the functions which are used in to implement this application are explained. This application basically developed for two different users, one is for the Faculty and the other is Student.

The Faculty can create the group by selecting the Students from different branches and can send the message to the created group and view the status of the message either the Student viewed, accepted or declined. The Student can respond the messages by selecting the option Accept or Declined.

User interface of Faculty has the following modules

- **Faculty login: -** This module allows the faculty to login to the application using username and password. By means of this login page, the application will provide security and access control by allowing only registered faculties to access the app.
- **Faculty registration: -**Faculty who have not registered can register with the app here by giving a code, username, and password. Code will be different for Faculty so that the user will have secure access to the application.
- **Create group: -** After the Faculty is logged in, the application will direct to a new page to create a group or to use existing group. The Faculty can add Student who are registered with the application and create their own group. The message can be sent across to that group.

# International Journal of Advanced Technology in Engineering and Science www.ijates.com Volume No 03, Special Issue No. 01, April 2015 ISSN (online): 2348 – 7550

- **Status of the message:** This module allows the Faculty to know the status whether the Student has accepted, declined or kept pending to respond the messages. User interface of Student consists of the following modules
- **Student login: -** The Student can login if he has already registered with the app by giving a user name and the password.
- **Student registration: -** Registration form for Students allows the Student to register by giving a code, username, branch, contact number, and password. Code will be different for Student so that the user will have secure access to the application.
- **Notification: -** The Students receives a notification via pop-ups in their mobile like a message alert when the Faculty updates the message. Students receives the alert only if they are online or logged into the application otherwise the message gets stored directly into the Students inbox, and it can be viewed when he/she login to the application.
- **Student's inbox:** In this inbox, all the messages received by the Student is stored and the messages which are read is highlighted in different colour. Once the message is read they can respond by, a click on any one of the buttons provided (got-it or decline), by this Faculty will get the response. If the Student doesn't respond it will be displayed as pending.

#### **3.3 Functions Used**

This section brief the eclipse inbuilt functions which are used to develop the application

#### **3.3.1 Alarm manager**

The Alarm Manager is intended for cases where the application code run at a specific time, even if the application is not currently running. For normal timing operations (ticks, timeouts, etc.) it is easier and much more efficient to use Handler.

In this application, alarm manager is used to notifying the Students if they receive any message from the Faculty. The alarm screen appears on the Student's phone with the information such as the admin name, subject of the message, date and time of the message posted will appear on the alarm manager.

#### **3.3.2 Httppost**

The Httppost request method is designed to request a web server to accept the data enclosed in the request message's body for storage.

In this application, Httppost is used to post the information from the application to the database via the server. For example information such as message, date, time, group details are stored in the database.

#### **3.3.3 Httpget**

The Httpget method helps to retrieve information from the server. In this application, Httpget is used to get the information from the database to the application via the server. For example information such as group, Faculty name, Student name will be retrieved from the database to the application.

#### **3.4 Working Principles**

The home screen has two login buttons for two different users, Faculty and Student. New Faculty user should register their detail with the application by giving their details such as code, username and password. Similarly, new Student user should register with the application by giving their details such as code, username, branch and password.

# International Journal of Advanced Technology in Engineering and Science www.ijates.com Volume No 03, Special Issue No. 01, April 2015 ISSN (online): 2348 – 7550

If the Faculty login button is clicked. The Faculty can login to the application and the page will direct to a new page where there are two buttons send message and message status. If the Faculty clicks on send message then the Faculty can send message to an existing group or newly created group, Faculty can create a group using the Student who ever has registered with the application. Once grouping is done the page will direct to a new page where the Faculty can send a message to the group. In this page there is an option where the Faculty can type the Messagetitle or can use Suggestedtitles.

After the Faculty sent the message to the group, all the Students under the specified group receives an alert on their phone, then Students can open the message or can view it later. The Students can view the message along with the Faculty's name, date, time and message title. Now the Student can reply back to the Faculty by selecting one of the two buttons Accept or Decline. Once the Student clicks on any of the button immediately the status of the Student is updated. If the Student click on accept the status appear as accepted, if the Student click on decline the status appears as declined, if the Student doesn't reply back to the message the status is assumed as pending. The status of the message is viewed in the Faculty's profile. Once the Faculty is logged in he/she can click on the message status button to view the status of the message.

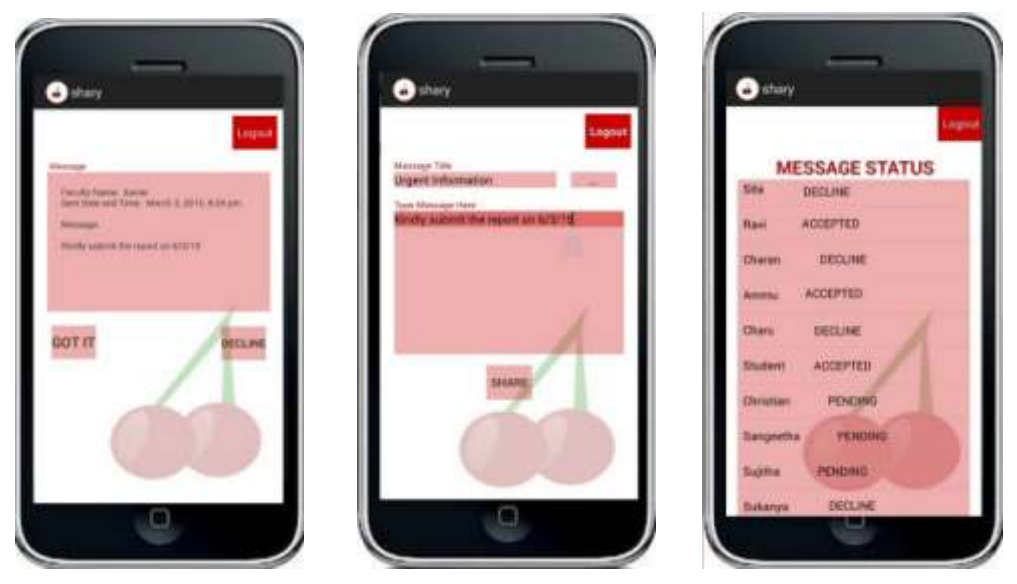

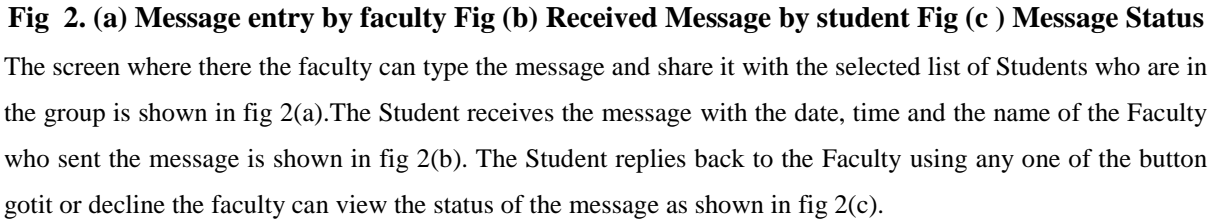

#### **IV. CONCLUSION**

This paper gives the overview of an android mobile application Shary. This application is developed to share an important message which needs to reach Students within few minutes. It can be used by the different group of people like trip advisor, Academic events etc. The future developments which can be added to the application are, notify the Students immediately when a message is updated even when they are not logged into the application and message sharing among the Students, between Faculties, and from Faculty to Student and vice versa. This helps the entire group who registered with this application can be updated with the last minute message.

## International Journal of Advanced Technology in Engineering and Science www.ijates.com Volume No 03, Special Issue No. 01, April 2015 ISSN (online): 2348 – 7550 **REFERENCES**

- [1] Umar ManzoorI, Matiullah KhanI, Abdullah QureshiI and Numair ul GhaniI, "Luxus SMS Controller for Android based Smart Phones", International Conference on Information Society i-Society, 2012.
- [2] Alexandra-Mihaela Siriteanu and Adrian Iftene, "MeetYou Social Networking on Android", "Al. I. Cuza" UniversityIasi, Romania.
- [3] Zongwei Zhu, Beilei Sun, Xi Li and Xuehai Zhou, "Application-aware Group Scheduler for Android", University of Science and Technology of China (USTC).
- [4] Robert N. Lass, Duc N. Nguyen, David W. Millar, and William C. Regli, "AnEvaluation of Serverless Group Chat", The 2011 Military CommunicationsConference - Track 4 - Middleware Services and Applications.
- [5] Sanja Primorac and Mladen Russo, "Android application for sending SMS messageswith speech recognition interface", MIPRO 2012, May 21-25,2012, Opatija, Croatia.
- [6] Ramesh Shrestha and Yao Aihong, "Design of Secure Location and Message Sharing System for Android Platform", College of Computer Science & Technology Harbin Engineering University Harbin, P.R.China
- [7] Easy GSMS, https://play.google.com/store/apps/details?id=com.easygsms&hl=en.